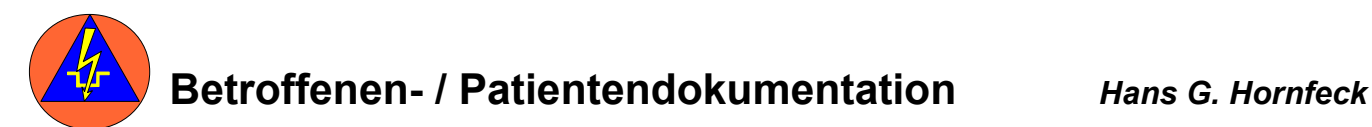

Obwohl an Schadenstellen zwar inhaltlich das Gleiche getan wird, nämlich Personen erfassen, wird dies je nach Lage auf verschiedenen Formularen getan sei es im NEF-Einsatz mit mehrern Verletzten, der BHP- Eingang, der Patienten- Ablage oder dem Betreuungsfall. Mit der Folge, das der Vordruck nicht ausreichend "geübt / eingeschliffen" ist. Deshalb lag nahe, den Versuch zu unternehmen, ein Formular zu erstellen das für möglichst viele Situationen geeignet ist. So ist es möglich, in der Großlage ein Formular zu nutzen, was aus dem Tagesgeschäft bekannt ist.

## **Aufbau des Formulars**

Auf dem Vordruck können vier Personen erfasst werden.

4 x

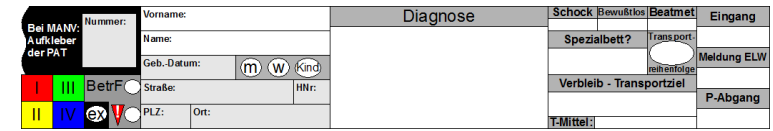

Für jede Person gibt es 5 Hauptfelder:

### **1. Übersichtsfeld**

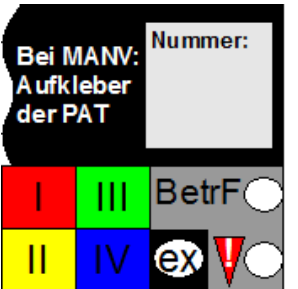

Hier werden für die Personen laufende Nummern vergeben. Wird mit der PAT gearbeitet, kann das Nummernfeld mit dem Aufkleber der PAT beklebt werden.

Darunter finden sich Ankreuzfelder mit den Sichtungskategorien. Da im Rettungdienst auch Tote erfasst werden müssen, gibt es noch ein Ankeuzfeld *ex* für Verstorbene

Betreuungsfälle können im Feld BetrF angekreuzt werden.

Darunter befindet sich noch ein Ankreuzfeld mit einem Ausrufezeichen. Dieser Gedanke ist aus den Pflegedokumentationssystemen übernommen worden: Hier kann noch ein Marker gesetzt werden, für wichtige Besonderheiten. Dies könnte im Rettungs-/Sanitätsdienst ein Infektions- oder Kontaminierter Patient sein. Für den Bereich Betreuung könnte das z.B. ein Betroffener sein, der Hilfe bei einer regelmäßigen Medikamenteneinnahme (z.B. Insulin), eine Wechseldruck- Matratze benötigt oder wegen einer Demenz besonders betreut werden muss. Diese Fragen sind bei verschiedenen Evakuierungen von Seniorenheimen aufgetreten.

Ob der Nutzer hier ein Kreuz setzt und in den anderen Spalten die Information einfügt, oder für sein Einsatzgebiet hier Buchstaben fest legt, bleibt ihm selbst überlassen.

# **2. Personalienfeld**

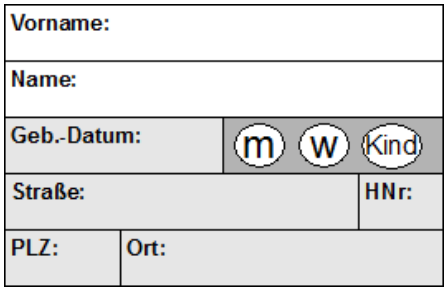

Hier können die Personalien des Betroffenen erfasst werden. Dabei sind nur die Felder Vorname, Name und männlich, weiblich, Kind weiß. Damit soll noch einmal dargestellt werden, dass die vollständige Erfassung über diese Grundangaben hinaus, nur erfolgt, wenn die nötige Zeit dazu vorhanden ist.

# **3. Diagnosen**

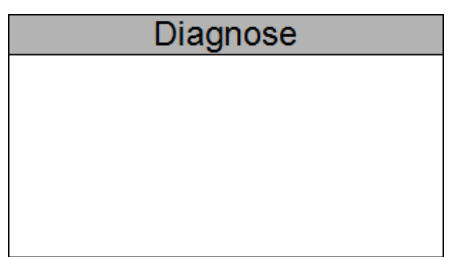

Dieses Feld dient zum Eintragen der Diagnosen. Wurde in der ersten Spalte ein Marker für Besonderheiten gesetzt, kann hier der entsprechende Eintrag erfolgen. Im Betreuungsfall werden hier auch die Hinweise für einen besonderen Betreuungsbedarf gemacht.

# **4. Versorgung / Transport**

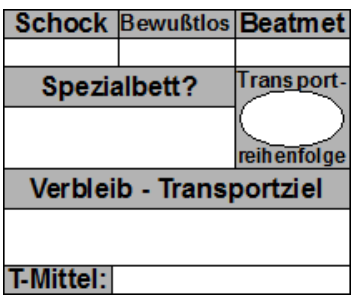

In der ersten Zeile können noch einmal Angaben zum Zustand des Patienten gemacht werden.

Wird ein Spezialbett benötigt, kann dies hier vermerkt werden. Für den Betreuungsfall kann hier noch der Hinweis auf eine Wechseldruck- Matratze, eine Heimbeatmung, O2-Bedarf erfolgen.

Hier lässt sich auch eine Transportreihenfolge fest legen.

## **5. Zeiten**

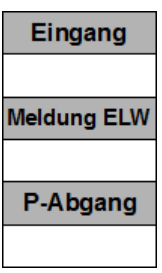

Diese Spalte dienst zur Dokumentation der Einsatzzeiten.

# **Weitere Nutzungsmöglichkeiten der Erfassung:**

### **1. Übersicht über die Betroffenenlage:**

Um eine Übersicht über die Lage der Betroffenen zu gewinnen, können die Seiten der Erfassung so übereinander gelegt werden, das nur die erste Spalte sichtbar wird.

# **2. Übersicht über die Transportlage**

Um eine Übersicht über die Lage des Transportes zu bekommen, können die Seiten so übereinander gelegt werden, das ( je nach Bedarf) nur die 5 oder 4 und 5 Spalte sichtbar ist. So ist schnell erkennbar, wer noch nicht transportiert worden ist oder für wen noch kein Bett bestellt wurde.

### **3. Evakuierungsplanung**

Hier kann der Vordruck zur Planung in mehreren Schritten genutzt werden:

1. Schritt

Das Objekt wird begangen und die Betroffenen erfasst, auch mit besonderen Bedürfnissen. 2. Schritt

Die Erfassungen werden zwei mal kopiert und die Kopien werden in "Karten-Streifen" mit je einem Betroffenen zerschnitten ( für jeden Betroffenen stehen zwei Karten zur Verfügung- mit einem Taker auf einander geheftet.

3. Schritt

Mit diesen Streifen können nun die Betroffenen auf Unterkünfte / Pflegeeinrichtungen etc. in der Planung zugeordnet werden.

4. Schritt

Nach der Zuordnung zu Zielen, werden nun die Transporte zusammen gestellt. Dazu kann nun eine Karte des Betroffen abgetrennt werden und einem Transportmittel zugeordnet werden. Die Karten, die einem Transportmittel zugeordnet sind, werden nun für jedes Transportmittel auf A4-Blätter aufgeklebt.

5.Schritt

Die so erstellten Listen für die Fahrzeuge werden kopiert und als Transportauftrag an die Fahrzeuge ausgegeben.